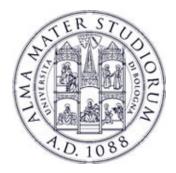

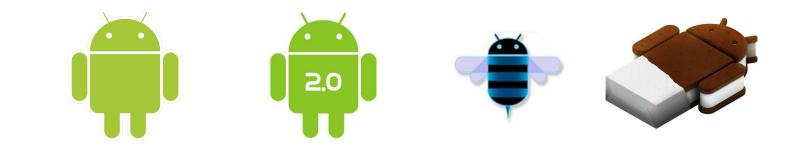

# Programming with Android: Calculator Example

Luca BedogniMarco Di FeliceDipartimento di Scienze dell'InformazioneUniversità di Bologna

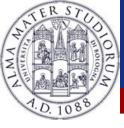

#### **Calculator: Outline**

#### **Today:**

- How to build a Calculator?
- Define the layout of the application
- Create an application that uses this layout
- Add some sort of intelligence to the application
- Test it

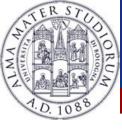

Define the buttons, labels, cells and so on

- Place them on the screen
- Pay attention: Android powered phones are very different in terms of resolutions
- Try not to stick with absolute values/positioning (we will see this later)

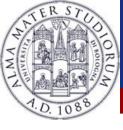

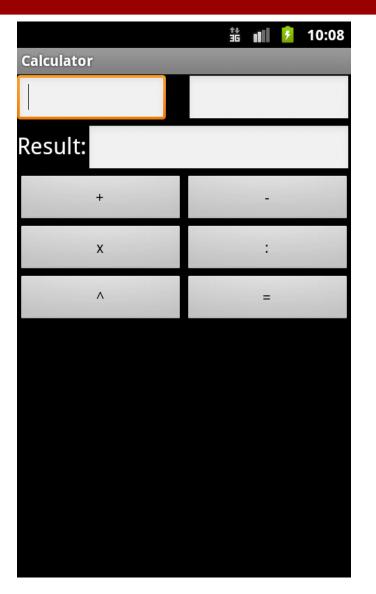

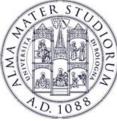

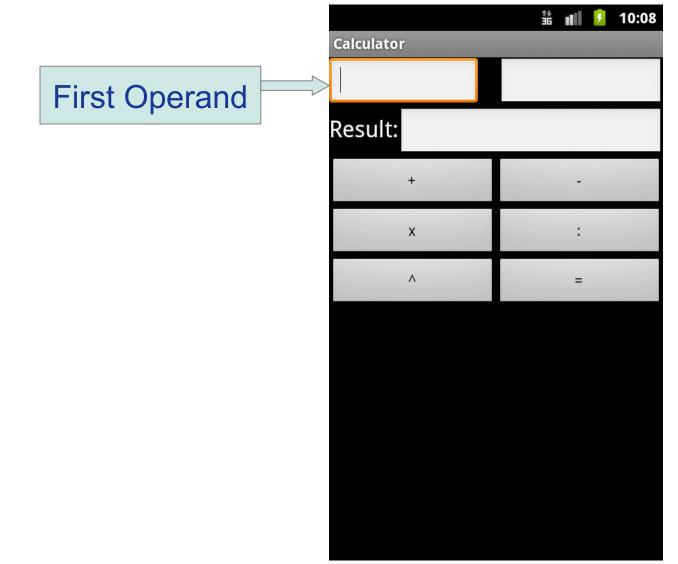

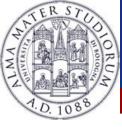

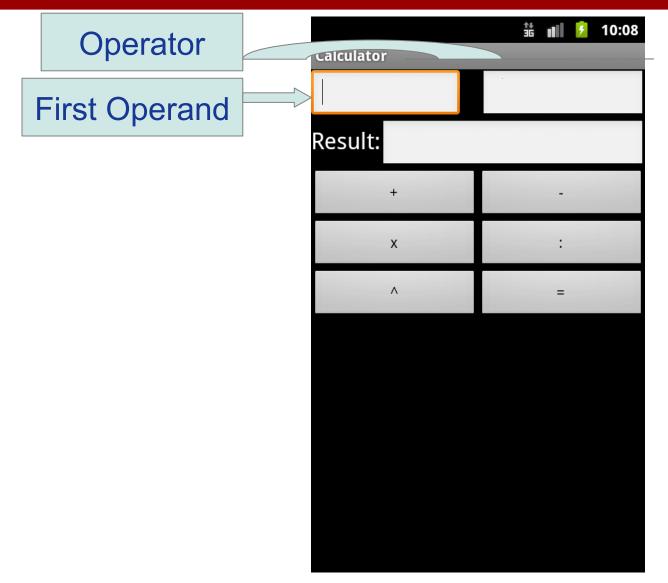

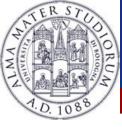

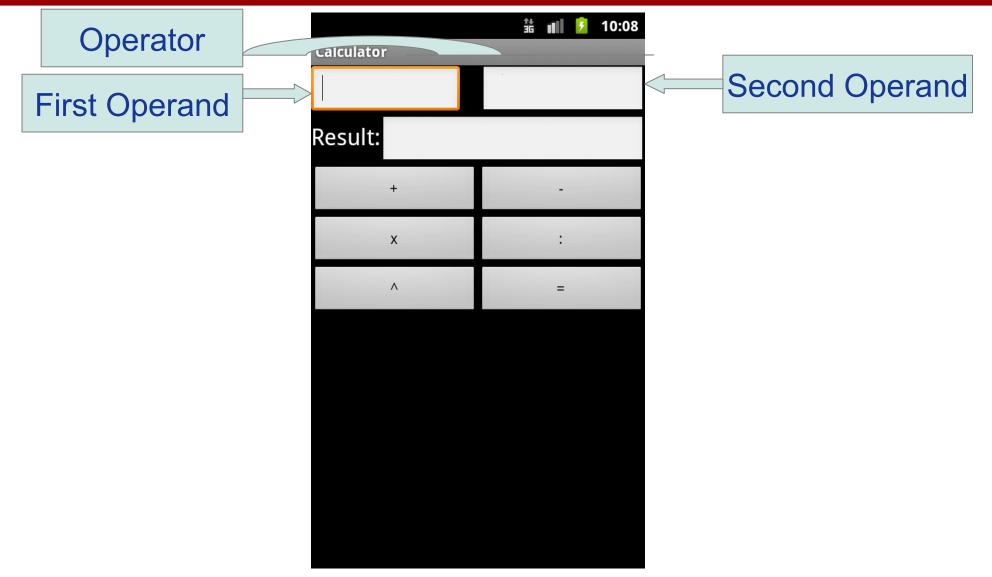

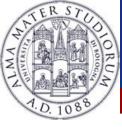

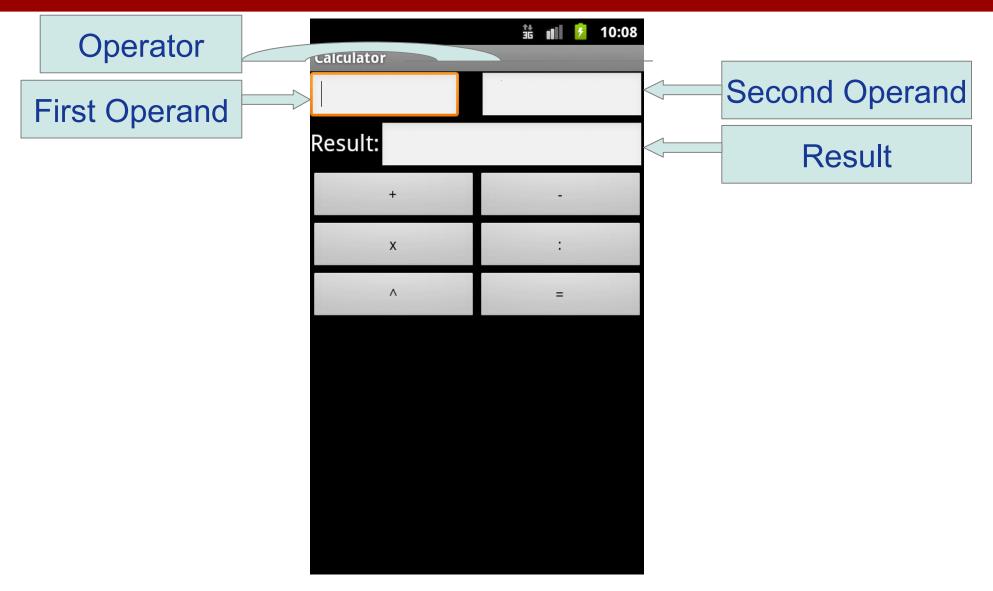

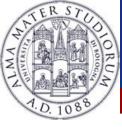

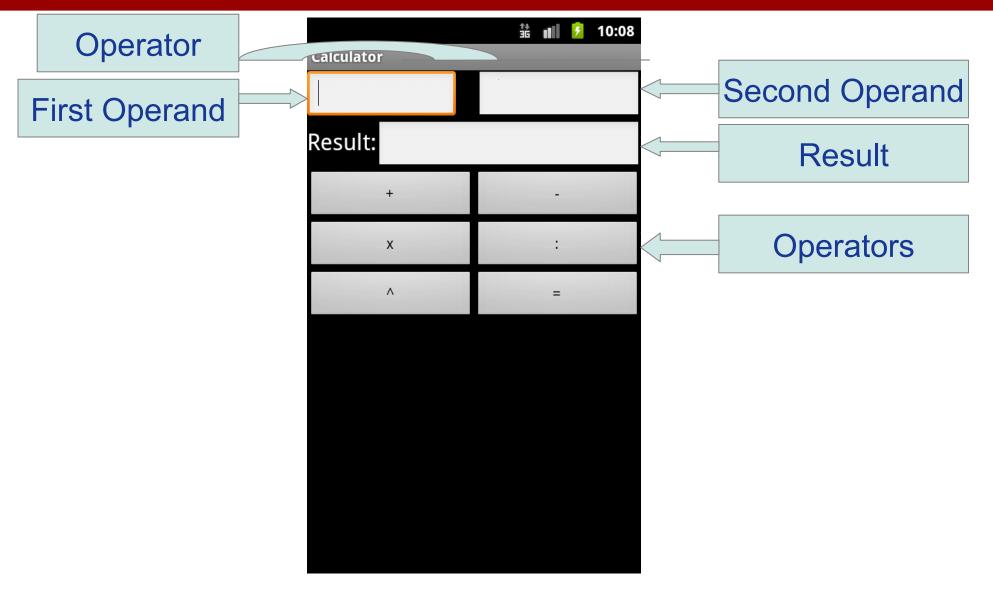

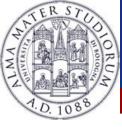

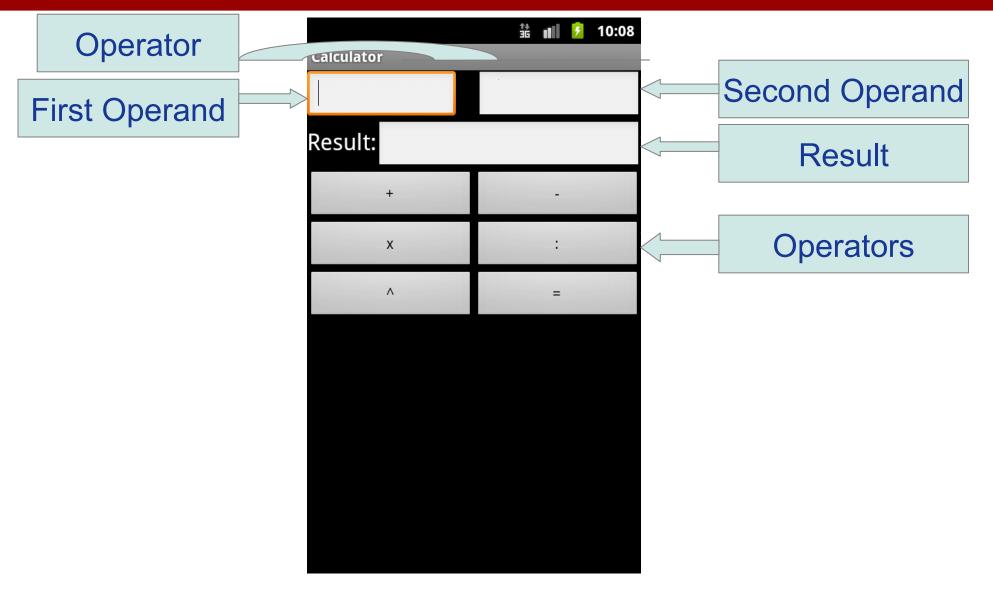

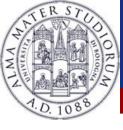

## **Calculator: logic definition**

Whenever a user selects a operand cell, a keyboard will pop up

Pressing an operator button will switch the focus from one operand to another (except for =)

We want to deal with float numbers

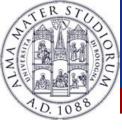

We want to be warned when a user touches something on the screen

- Every time this happens, we will react with a set of actions
- The MVC pattern is relaxed that way (pros and cons)
- We do not want the result to be focusable

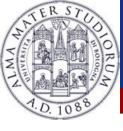

## **Calculator: layout building**

We will use a set of layouts
Layouts are grouped together following a hierarchy
Why not absolute positioning?

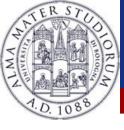

# **Calculator: layout building**

#### We will use a set of layouts

- Layouts are grouped together following a hierarchy
- Why not absolute positioning?
  - Android has a wide range of devices
  - Wide range of resolution
  - Wide range of capabilities

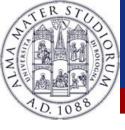

# **Calculator: layout building**

#### We will use a set of layouts

- Layouts are grouped together following a hierarchy
- Why not absolute positioning?
  - Android has a wide range of devices
  - Wide range of resolution
  - Wide range of capabilities

Need to build dynamic applications that performs different depending on the device they're running in.

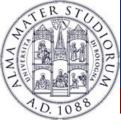

#### **Calculator: hierarchy viewer**

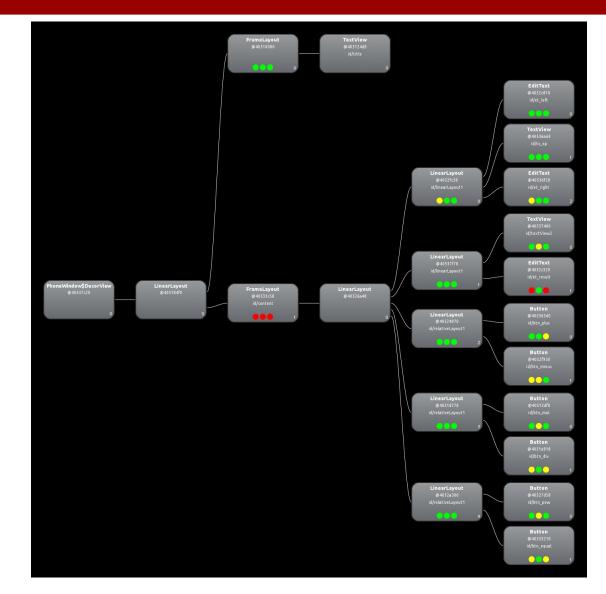

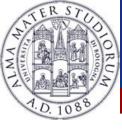

**Calculator: start** 

# Let's start developing the calculator